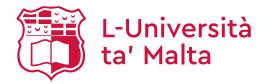

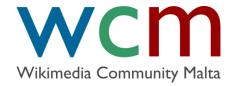

#### **Settling in**

Maltese Wikipedia Editing

Dr Marc Tanti

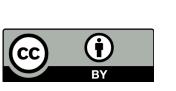

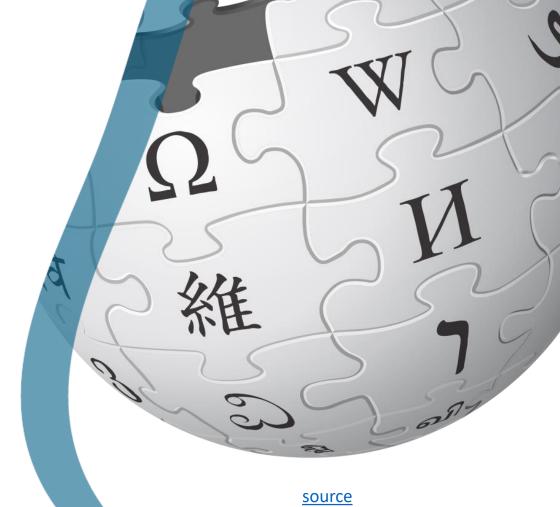

#### Create an account

- oIf you don't have an account, create one <a href="here">here</a>.
- oIf you have an account, log in <a href="here">here</a>.
- After creating the account, click on <u>this link</u> to be assessed on your work.

### Create a user profile

- Since Wikimedia is collaborative, you should introduce yourself to the other Wikipedians.
- A user profile is a place where you can say something about yourself and indicate which languages you can write in.
- Each Wikimedia project and language will have a different user profile that you need to edit. If you want one profile that is shared between all wikis, create your profile in <a href="mailto:meta.wikimedia.org">meta.wikimedia.org</a>.

## Create a user profile (2)

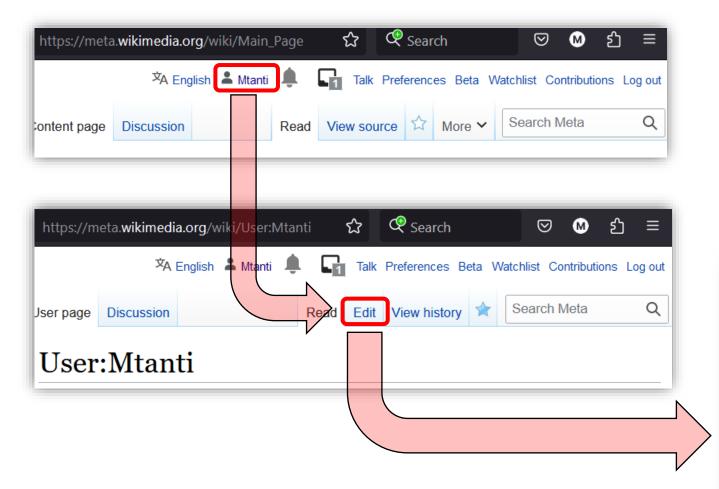

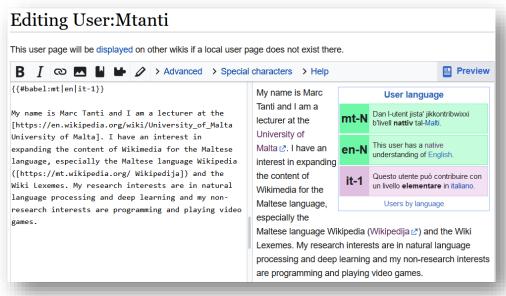

# Create a user profile (3)

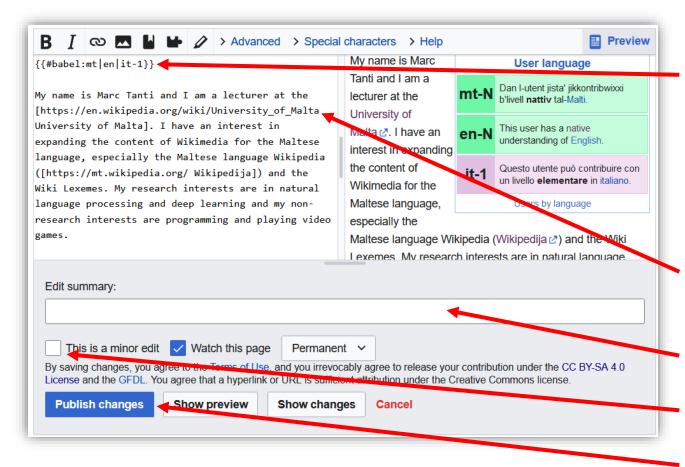

Enter a <u>babel code</u> at the top that indicates the languages you speak.

```
{{#babel:mt|en}}
```

Mention any conflicts of interest you might have (especially if you're being paid to edit wikis).

Create links as follows:

```
[url text]
(space in between the URL and text)
```

Enter a summary of what you changed.

Mark the change as minor if it is.

Publish the change!

# Create a user profile (4)

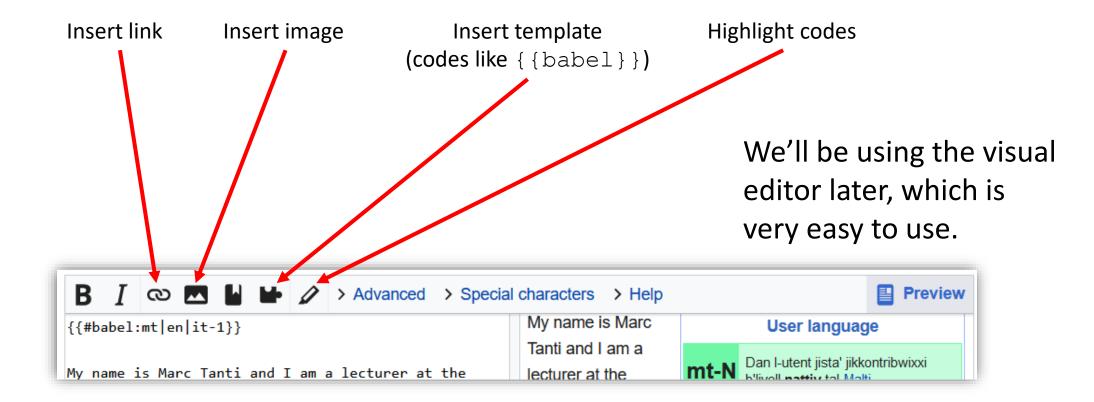

# View your profile

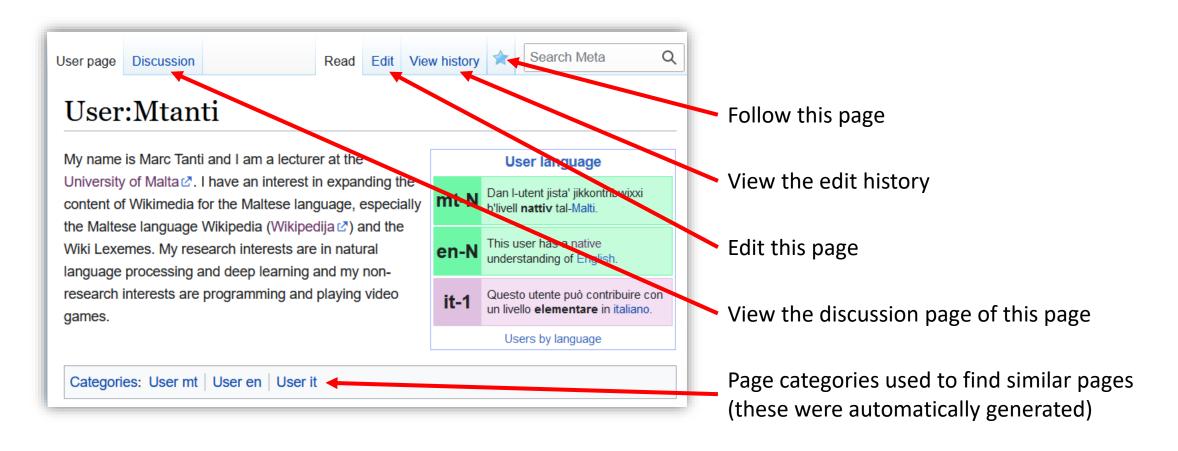

## The discussion page

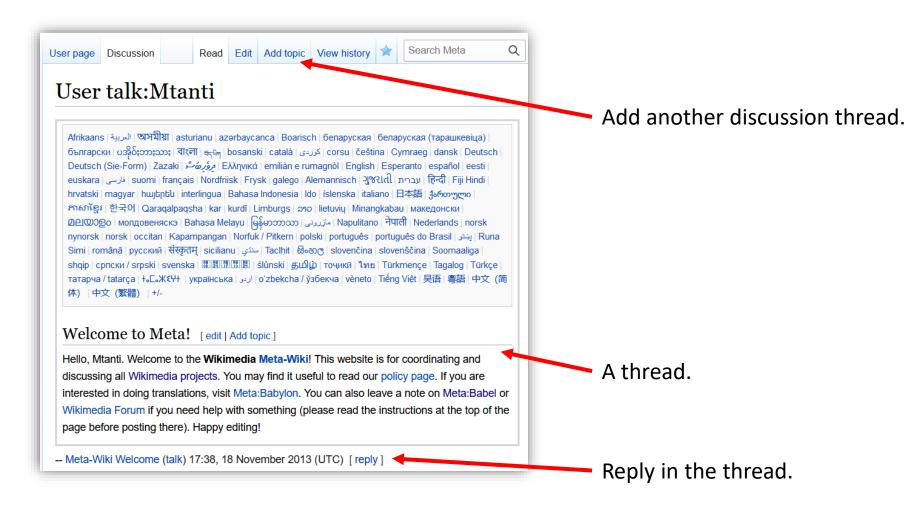

## The history page

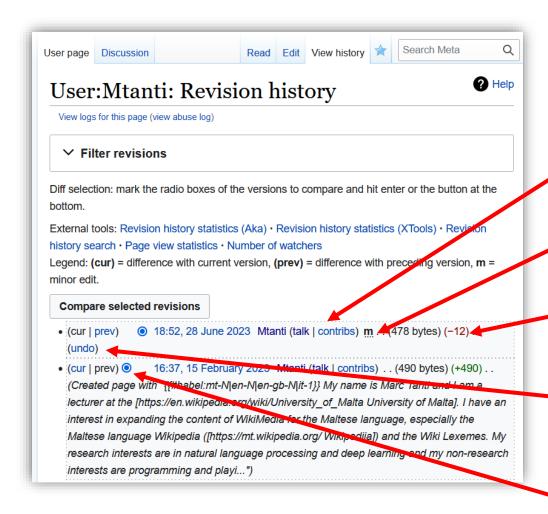

The last change that was made (that resulted in the current version).

This change was marked as a minor edit.

The change in bytes in the page since the previous version.

Undo the last change to bring the page back to the way it was before.

Radio button to choose which versions to compare together (see what changed from one version to the other).

#### Openness

- All your changes are public!
  - If you make a mistake, you can fix it but can't hide that you did it.
  - Embarrassing mistakes are a right of passage, but be careful.
- This promotes openness and transparency.
  - Even communication between Wikipedians is done on User Talk pages which are public.

#### Your contributions

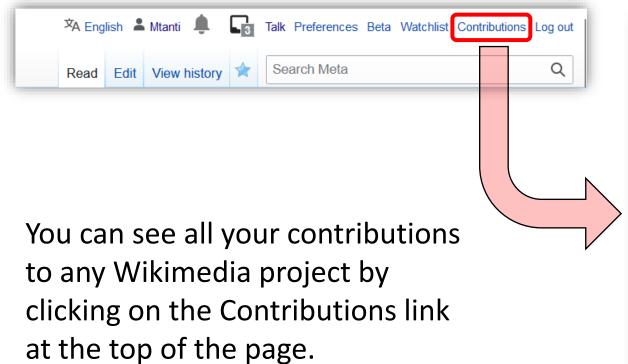

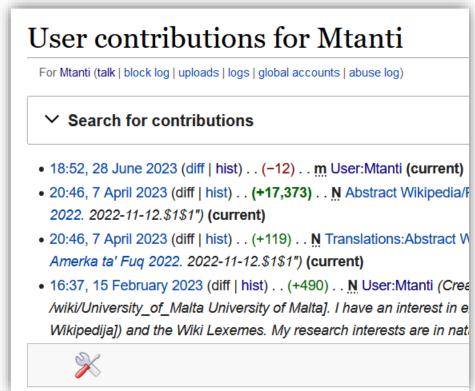

#### Finding an article to create

- The Maltese Wikipedia has less than 6 000 articles (compare to other languages).
- We need more articles!
  - <u>Requested articles</u>: All the red links in Maltese Wikipedia (links that don't have an article).
  - Vital articles: Articles that every Wikipedia should have (these tend to require very long articles, but you can make a partial one).

### Finding an article to fix

- Not everyone likes creating new articles. Some prefer to fix existing ones.
- We need better articles!
  - Stub articles: Maltese Wikipedia articles marked as being too short.
  - Articles that need updating: Maltese Wikipedia articles marked as needing an update.
  - Articles that need to be wikified: Maltese Wikipedia articles marked as needing to be wikified, that is, made to look like a proper Wikipedia article (more on this later).